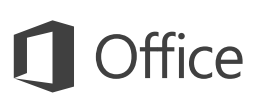

### Przewodnik Szybki start

Jesteś nowym użytkownikiem programu Outlook 2016? W niniejszym przewodniku przedstawiono podstawowe informacje dotyczące korzystania z tego programu.

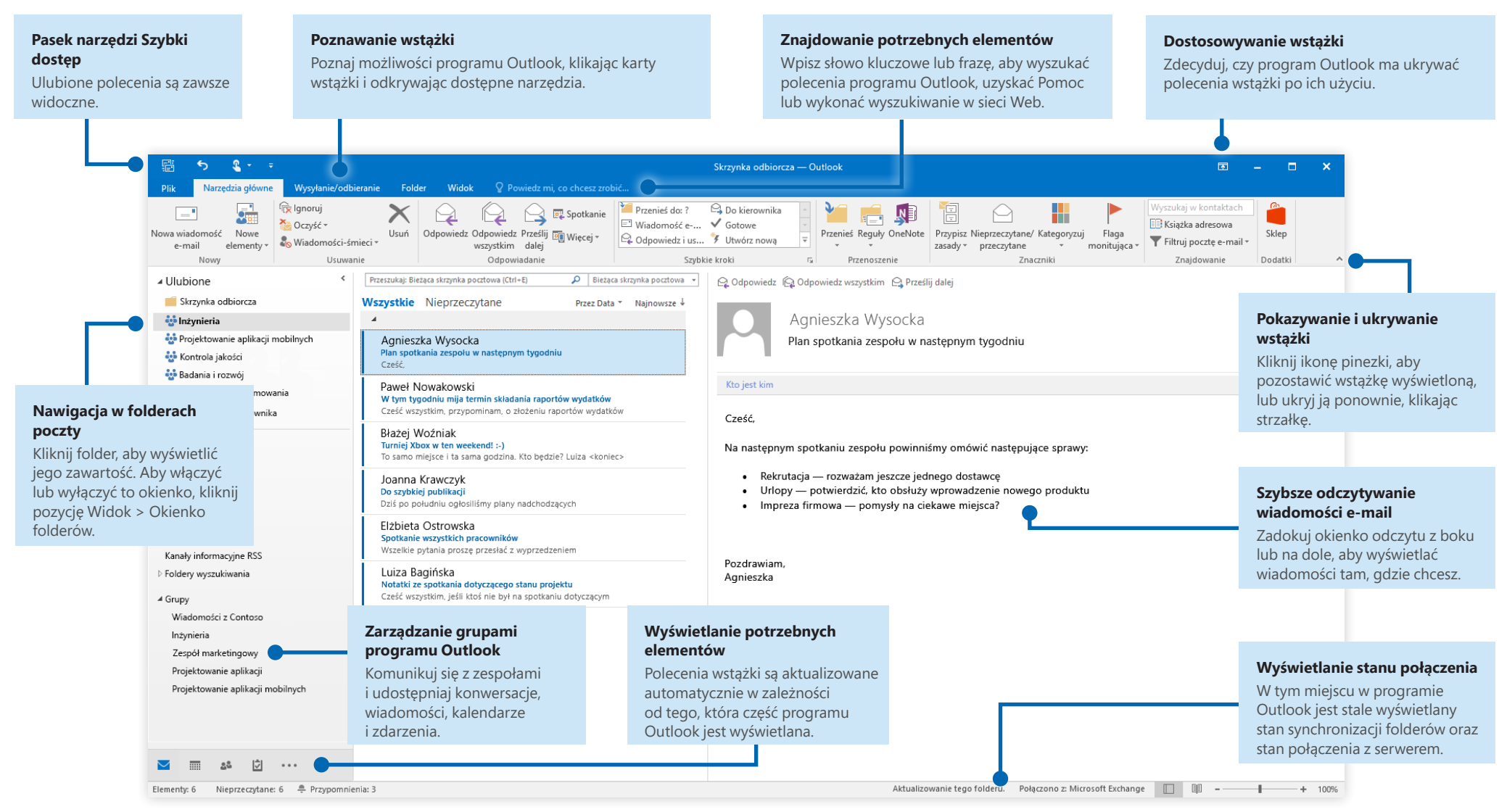

## Konfigurowanie konta

Możesz zacząć korzystać z programu Outlook 2016, gdy tylko wprowadzisz informacje o swoim koncie. Na wstążce kliknij pozycję **Plik** > **Informacje**, a następnie kliknij przycisk **Dodaj konto**. Następnie zaloguj się przy użyciu wybranego adresu e-mail lub użyj konta utworzonego przez firmę lub szkołę.

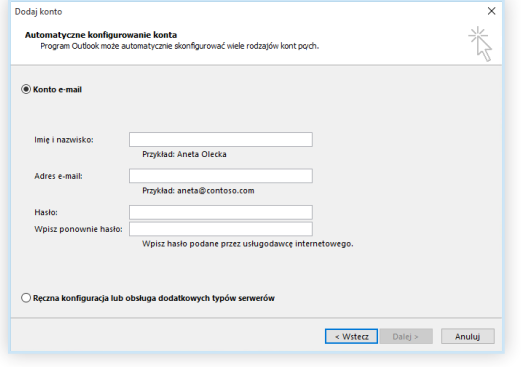

## Dołączanie plików bez wyszukiwania

Chcesz dołączyć obraz lub dokument? Program Outlook pozwala oszczędzić czas dzięki przechowywaniu listy ostatnio używanych plików. Podczas redagowania nowej wiadomości lub zaproszenia na spotkanie kliknij przycisk **Dołącz plik**, a następnie wybierz plik, który chcesz dołączyć.

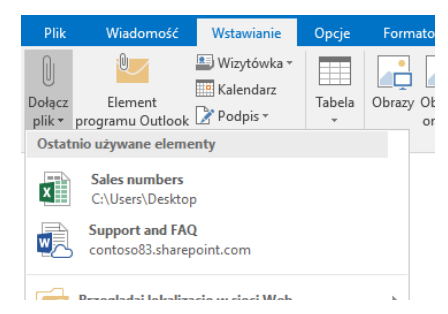

## Konfigurowanie grupy programu Outlook

Jeśli używasz programu Outlook w ramach subskrypcji usługi Office 365, możesz użyć opcji **Grupy** zamiast list dystrybucyjnych w celu zoptymalizowania komunikacji i współpracy z członkami zespołu lub organizacji.

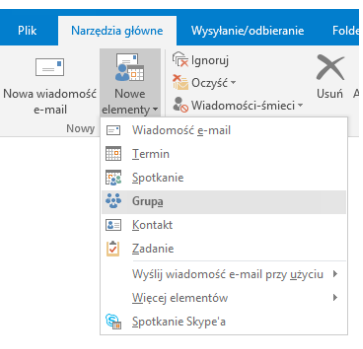

Aby utworzyć nową grupę w programie Outlook 2016, kliknij kartę **Narzędzia główne**, a następnie kliknij pozycję **Nowe elementy** > **Grupa**.

Jeśli w menu nie widać tej opcji, skontaktuj się z administratorem Twojej subskrypcji usługi Microsoft Office 365, aby uzyskać więcej informacji.

Korzystając ze skrzynki odbiorczej dowolnej z Twoich grup, możesz rozpocząć konwersację lub dołączyć do konwersacji, utworzyć lub potwierdzić zdarzenia dotyczące zespołu, zobaczyć listę członków i otrzymywać powiadomienia dotyczące interakcji w zakresie dowolnego udostępnionego przez Ciebie wpisu. Działania te mogą także wykonać inni członkowie grupy.

Aby dołączyć do istniejącej grupy, najpierw wyszukaj jej nazwę. Na karcie **Narzędzia główne** w oknie aplikacji Outlook wprowadź słowo kluczowe lub frazę w polu **Wyszukaj w kontaktach**, a następnie wybierz kliknięciem grupę, do której chcesz dołączyć.

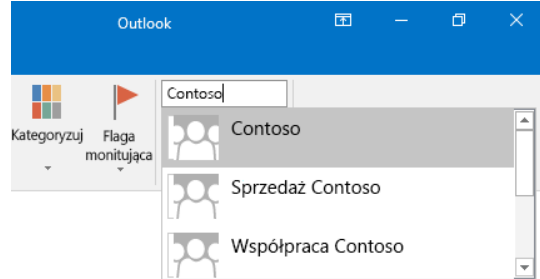

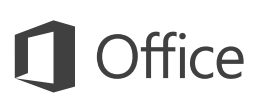

### Outlook to więcej niż program pocztowy

Łatwo przełączaj się między Pocztą, Kalendarzem, Kontaktami i innymi funkcjami.

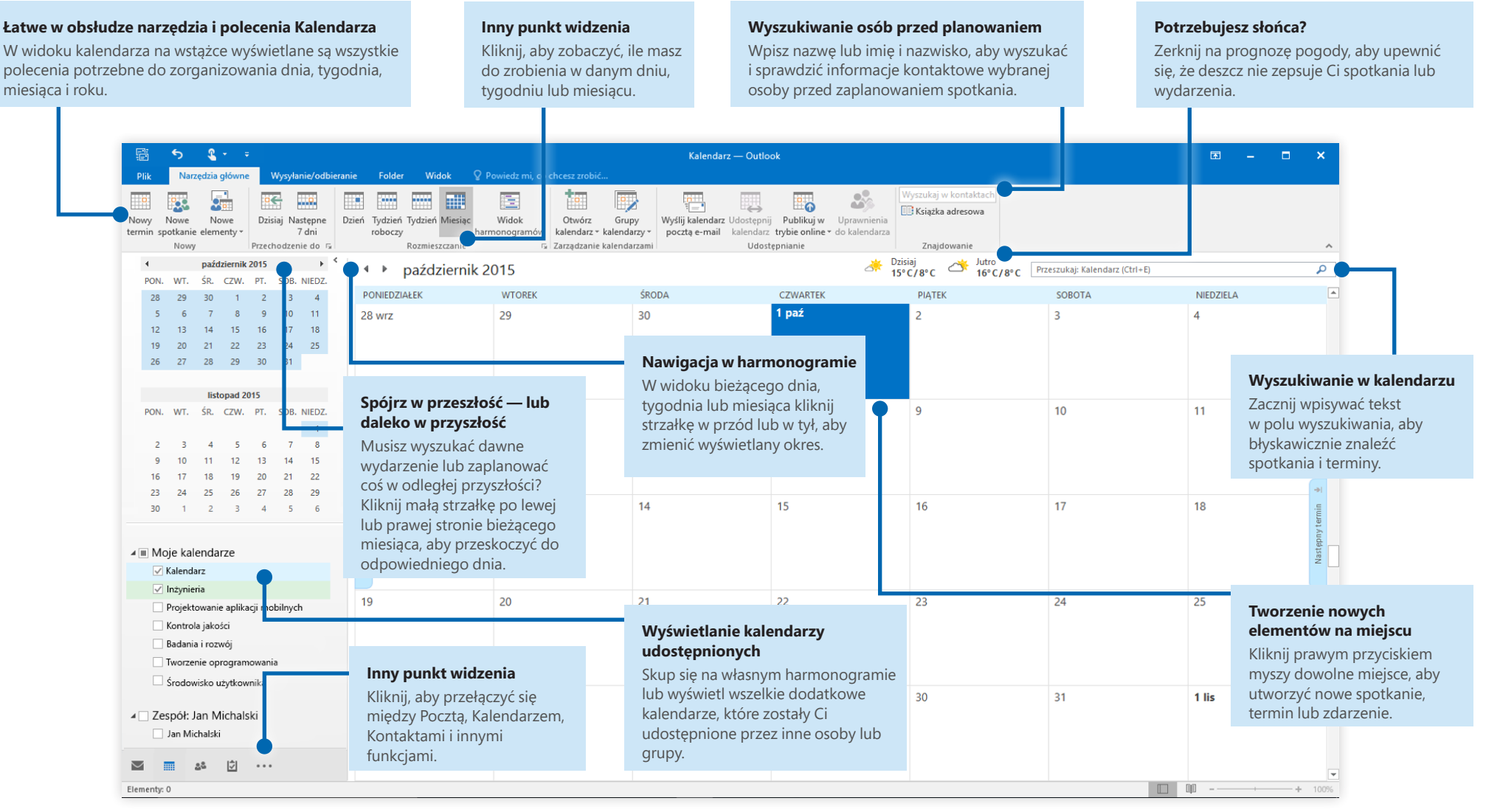

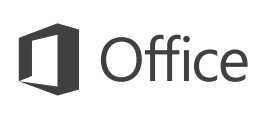

## Znajdowanie potrzebnych elementów

Wpisz słowo kluczowe lub frazę w polu wyszukiwania **Powiedz mi, co chcesz zrobić** na wstążce, aby szybko znaleźć szukane funkcje i polecenia programu Outlook, poznać zawartość **Pomocy** lub uzyskać więcej informacji online.

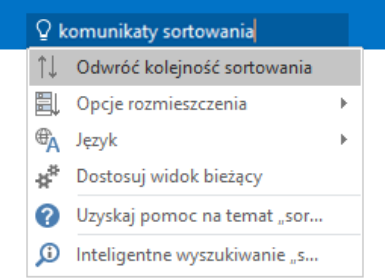

## Pobieranie innych przewodników Szybki start

Program Outlook 2016 to tylko jedna z nowo zaprojektowanych aplikacji w pakiecie Office 2016. Odwiedź witrynę **<http://aka.ms/office-2016-guides>**, aby bezpłatnie pobrać przewodniki Szybki start dotyczące nowych wersji pozostałych ulubionych aplikacji.

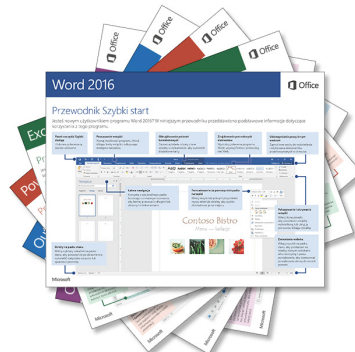

## Wyszukiwanie odpowiednich informacji

Za pomocą funkcji **Inteligentne wyszukiwanie** program Outlook szuka w Internecie odpowiednich informacji w celu definiowania słów, fraz i pojęć. Wyniki wyszukiwania wyświetlone w okienku zadań mogą stanowić przydatny kontekst dla informacji, które chcesz udostępnić innym osobom.

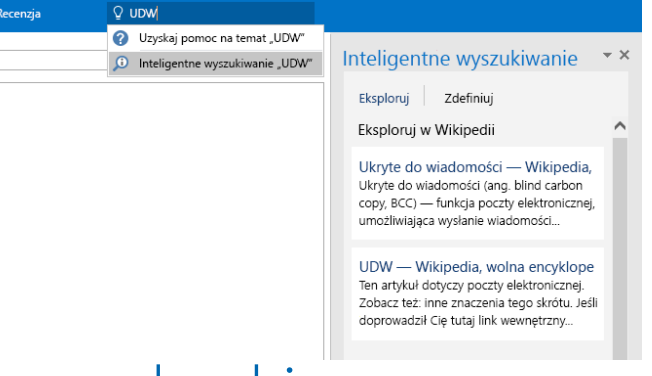

### Następne kroki w programie **Outlook**

#### **Zobacz, co nowego w pakiecie Office 2016**

Poznaj nowe i ulepszone funkcje w programie Outlook 2016 i innych aplikacjach pakietu Office 2016. Więcej informacji można uzyskać w witrynie **<http://aka.ms/office-2016-whatsnew>**.

#### **Skorzystaj z bezpłatnych szkoleń, samouczków i klipów wideo dotyczących pakietu Office 2016**

Chcesz lepiej poznać możliwości programu Outlook 2016? Odwiedź witrynę **<http://aka.ms/office-2016-training>**, aby poznać ofertę naszych bezpłatnych szkoleń.

#### **Prześlij nam swoją opinię**

Podoba Ci się program Outlook 2016? Masz pomysł na jego usprawnienie, którym możesz się z nami podzielić? W menu **Plik** kliknij pozycję **Opinie** i postępuj zgodnie z instrukcjami, aby wysłać swoje sugestie bezpośrednio do zespołu zajmującego się produktem Outlook. Dziękujemy!